# 本書的用法

本書準備了可以搭配內容執行的練習檔案。

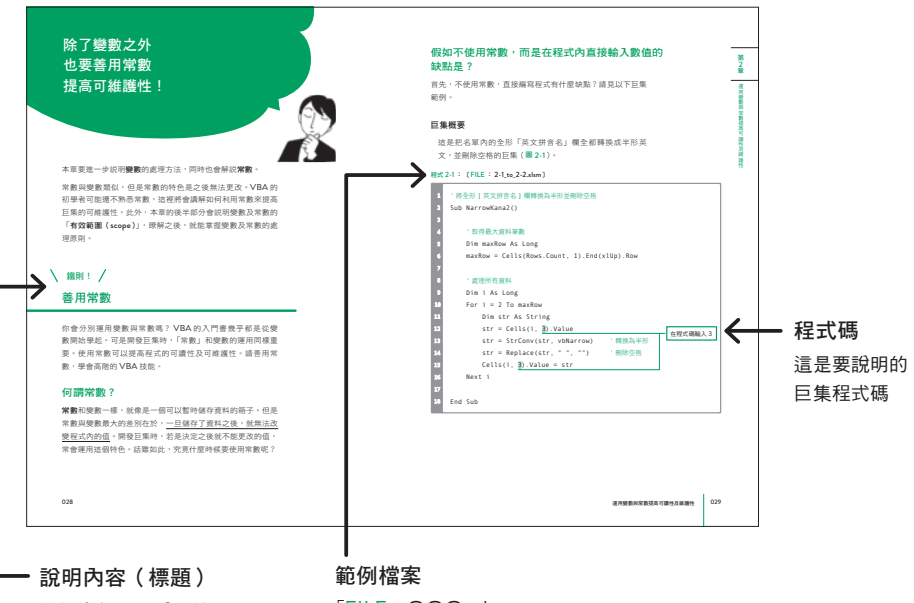

這裡介紹了要說明的 「鐵則」與「技巧」

「FILE:〇〇〇 .xlsm」 可以搭配內容練習的範例檔案

#### 本書的範例網址

http://books.gotop.com.tw/download/ACI034200

這裡可以下載本書的範例檔案。

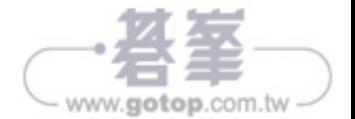

#### 擺脫巨集初學者行列,成為值得信賴的專家

謝謝你拿起這本書,我是作者「Excel 哥」,本名是たてばや し淳。

這本書是寫給希望擺脫 Excel 巨集(VBA)初學者的人。

近來企業面臨到人才不足及人力短缺的問題,因而冀望提高 每位勞動者的生產力,這就是所謂的工作改革。其中,能讓 Excel 自動化的巨集(VBA),對想提高生產力的商務人士而 言就像是救星,各位應該知道這是非常好用的工具。

儘管書店內陳列了為數眾多的入門書籍(這些都是好書,我 過去也受益良多),但是以「擺脫初學者行列,組合實用巨 集」為主題的 VBA 書籍卻很少見。於是有人向我提出企劃, 請我撰寫一本實用的 VBA 教材,給想擺脱初學者行列的人, 於是就有了這本書。

我 從 2012 年 開 始, 在 YouTube 經 營 「 エ ク セ ル 兄 さ ん たてばやし淳」頻道,向超過 3.5 萬位頻道訂閱者提供商 用 IT 電腦課程。同時也在與 Benesse 公司合作的教育平台 「Udemy」上,提供影音課程給 1.7 萬名網友。

講授了許多巨集 VBA 相關課程後,我注意到以下兩點:

- 大部分的 VBA 初學者「想更上一層樓!」,卻苦無適合 的進階教材。
- 過於艱深的高階教材不易理解,也很難運用在工作職 場上。

這種煩惱或需求非常多。

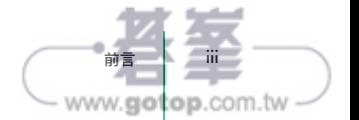

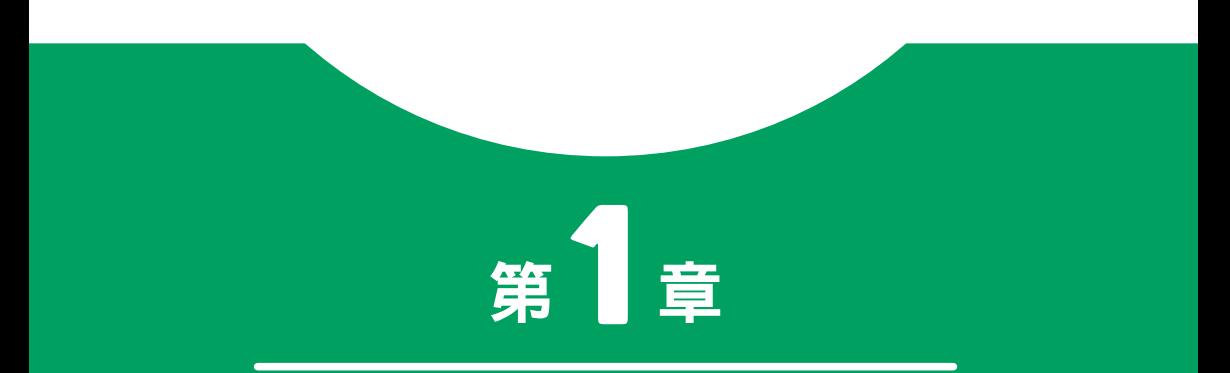

# 首先要學習讓 VBA 容易閱讀的技巧

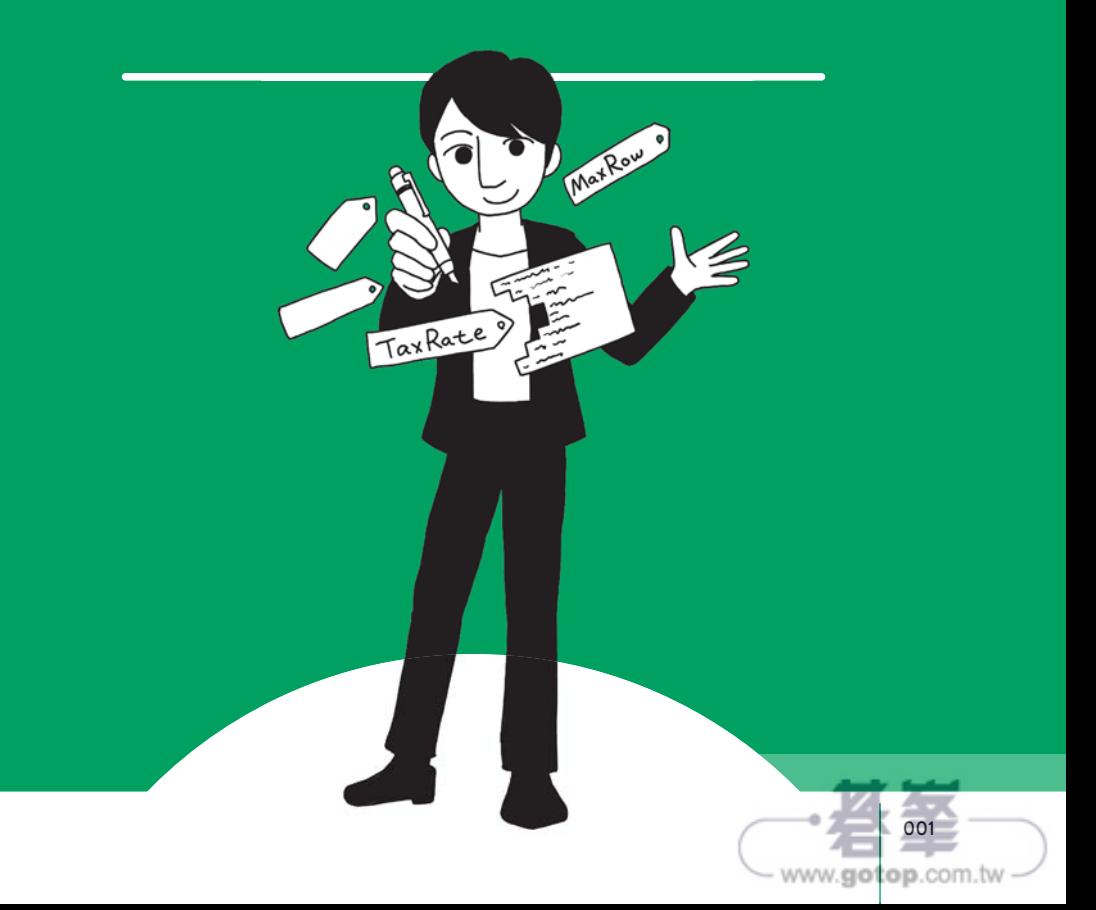

# 利用「物件化與重複使用」 提高程式的執行效率!

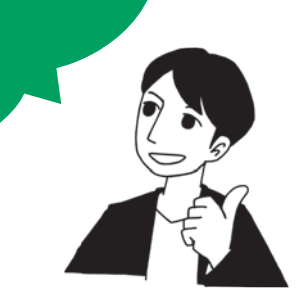

本章要說明的主題是「將程式物件化並重複使用」。

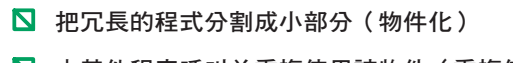

■ 由其他程序呼叫並重複使用該物件(重複使用)

這樣不僅能提高巨集的開發效率,也能改善程式的易讀性。例 如,開發巨集時,你是否有過以下這些煩惱?

- **N** 一個程序的程式碼多達幾十行,很難閱讀,也不 易找出發生錯誤的原因⋯。
- 這個程式是別人或上一任寫的,程序的程式碼超 長,看得非常辛苦⋯。

上述煩惱或許可以利用「物件化與重複使用」解決。物件化是 指分割程式的部分功能,由其他程式呼叫該功能。如何解決這 些煩惱?以下將舉例說明。

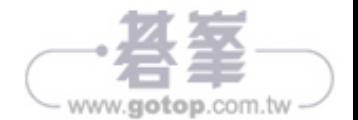

# 實際運用時 結合其他應用程式 **是不可或缺的重要工作!**

截至上一章為止,都是以操作 Excel 的 VBA 為主。接下來第 5 章到第9 章要介紹如何結合 Excel 之外的應用程式, 或將資 料與 Excel 連結。

實際運用時,很少只用 Excel 就能完成工作, 通常必須與 Word、Outlook 等其他應用程式或外部資料、網頁結合。因 此從本章開始,將解説這些應用程式與 Excel 的整合方法。

本章要說明在 Excel VBA 操作 Word 的方法。

## 可以自動進行插入列印或收集資料

「用 Excel 操作 Word」你可能很難想像這究竟有什麼作用。 比方說,你在實務上可能碰過以下這些情況。

#### 【狀況1】

想列印「 送貨單」寄給多位客戶。一般會直接在 Word 拷貝&貼上「 日 期」、「 公司名稱」、「 聯絡人姓名」⋯等資料再列印,通常一次要列印數 筆、數十筆,非常辛苦⋯⋯。

#### 【狀況2】

以前大多都使用 Word 製作送貨單,想從中收集「日期」、「公司名稱」、 「聯絡人姓名」…等資料,製作成 Excel 的清單。可是要逐一開啟檔案, 拷貝&貼上資料,整合在 Excel,實在很麻煩……。

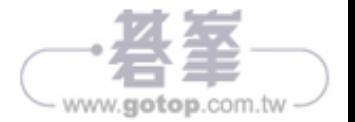

這種煩惱可以透過 Excel VBA 結合 Word 來解決。

### 【狀況 1】把 Excel 中的客戶資料插入 Word 並列印、 儲存大量 Word 文件

利用 Excel VBA,可以把 Excel 資料清單中的「日期」、「公 司名稱」、「聯絡人姓名」等各項資料自動插入 Word 的雛型, 然後列印、儲存(圖 5-1)。

Word 內建「插入列 印」功能,不使用巨 集,也可以執行插入 列印。可是現在如果 沒有巨集, 插入資 料、列印、儲存檔案 無法自動一次完成。

第 5 章

結

 $\frac{1}{2}$ 

Word 篇

#### 圖 5-1

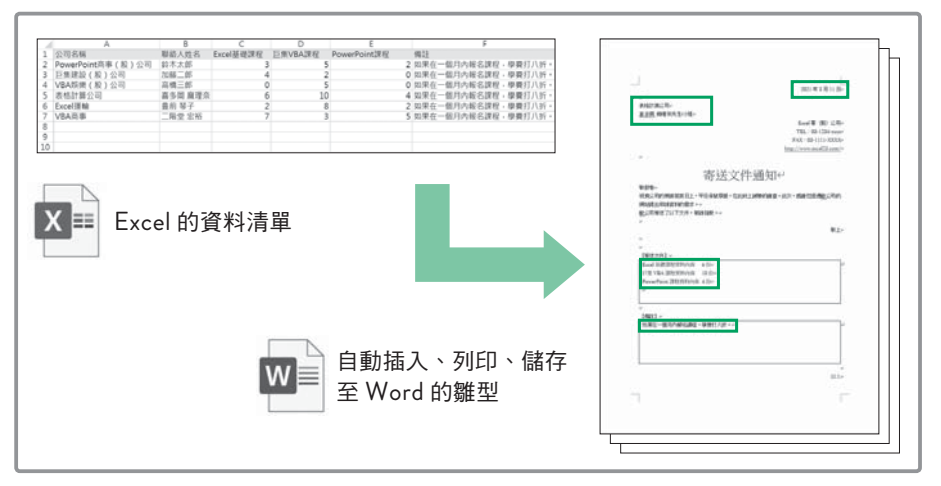

#### 【狀況 2】從多個 Word 檔案收集資料並插入 Excel 的清單內

利用 Excel VBA,可以從多個 Word 檔案收集「日期」、「公 司名稱」、「聯絡人姓名」等各項資料,彙整成 Excel 的清單 (圖 5-2)。

以上這些情況只要利用 Excel VBA 操作 Word,就可以自動 完成以下工作。

Excel ➡ 在 Word 插入資料

**N** Word → 將資料收集到 Excel

結合外部應用程式擴大運用範圍(1) Word 篇 085

www.gotop.com.tw

在 Excel 操作 Outlook, 可以插入郵件並同時傳送, 或在 Excel 取得郵件清單!

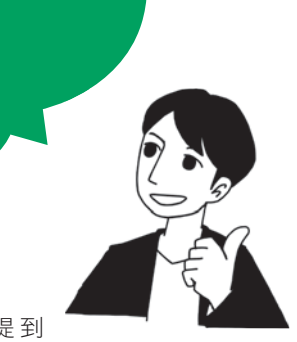

本章要解說使用 Excel VBA 操 作 Outlook 的 方 法。 提 到 Outlook,就會想到這是傳送、接收電子郵件的軟體,不過與 Excel 結合究竟有什麼優點?

實務上你應該碰過以下狀況吧?

#### 【狀況1】

想一次傳送電子郵件給多位收件者,但是要依照每個 對象取代部分內容再傳送,非常麻煩…。

#### 【狀況2】

想從收到的大量電子郵件中,取得重要資料並匯入 Excel,製作成清單,可是手動操作很麻煩⋯。

使用 Excel VBA 結合 Outlook 就能解決這些煩惱。

#### 補充說明

不使用巨集也可以取代、傳送電子郵件。Word 提供了用「合併列印」傳送電 子郵件的選項,可是目前如果沒有使用巨集,就無法自動合併資料再傳送電子 郵件。

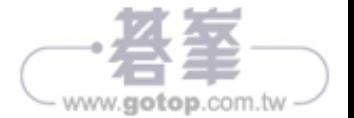

#### 【狀況 1】依照 Excel 的通訊錄,

逐一修改給每位對象的內容再一起傳送

在 Excel VBA 操 作 Outlook,可以按照 Excel 製作的通訊 錄,一次傳送所有電子郵件,還能修改給每位對象的部分內 文,取代「公司名稱」、「姓名」等字串(圖 6-1)。

Outlook 的電子郵件草稿(可以傳送) Excel 的通訊錄清單  $\rho \mid \text{max} \cdot \mid \mid \text{max} \times \text{max}$ <br/> $\begin{tabular}{l|c|c|c} \hline $\triangle$\Xi_1^{\pm} \Xi_1^{\pm} \Xi_2^{\pm} \Xi_3^{\pm} \Xi_4^{\pm} \Xi_5^{\pm} \Xi_6^{\pm} \Xi_7^{\pm} \Xi_7^{\pm} \Xi_7^{\pm} \Xi_7^{\pm} \Xi_7^{\pm} \Xi_7^{\pm} \Xi_7^{\pm} \Xi_7^{\pm} \Xi_7^{\pm} \Xi_7^{\pm} \Xi_7^{\pm} \Xi_7^{\pm} \Xi_7^{\pm} \Xi_7^{\pm} \Xi_7^{\pm} \Xi_7^{\pm} \Xi_7^{\pm} \$ **CONT** 相关大部分 1999年1月1日,1999年1月1日,1999年1月1日,1999年1月1日,1999年1月1日,1999年1月1日,1999年1月1日,1999年1月,1999年1月,1999年1月 out out- $\frac{1}{2}$ AM SHEW 1 **Edward** com tobt iiii@xxxxx.com<br>#%####<br>#A#@######|#}  $x =$  $\frac{1}{10000} = \frac{1}{10000}$ ÷. RUBHAN mę hhhh@xxxxxx.co...  $\overline{\mathbb{R}}$ 22人願問團隊千代田(股)公司 終久名 依亀先生小姐。 **MARKAN**<br>TEHRIBE SERI ×. 完満N業士製塑<br>日人顧問業隊千代田(A 0名 原1 。<br>平日米第292章※ - $\overline{1}$ 我是 Excel 哥 (股) 公司的 共立技術科技 (股)公司 日露野 助正 **HIM** w. 此次形公司更新了网站。 包括最新的案界新型以及各種實用的資訊, 收集委員。。 fff@xxxxx.com  $\mathbb{R}$ **NEWAN**<br>NAMA TIMPALAN 数公司的规格 http://w  $-$  \mos.ESkg eeee@xxxxx.co...  $\bar{\mathbb{R}}$  $105,000 < \nu$ **HARNAN**<br>Exi**lan Bin M**FRS  $\overline{u}$ 区三十三年的一个 Excel 3E  $(\frac{10}{20})$   $\triangle 10$  =  $\overline{R}$ dddd@xxxxx.co... Tatebayashi Jun **おは死新進社**<br>新加恵新進社 藤永永 兵権 ÷. 網站更新通知<br>[公司名稱] <mark>[姓名]</mark>先生/小姐 cccc@xxxxx.com  $\overline{1}$ 平日承蒙贸的星部 我是Excel哥 (股)公司的Jun 69-10 新公司再新学部社 包括最新的業界新聞以及各種實用的資訊,敬請瀏覽。 插入公司名稱、姓名 内文 款公司的網站 http://www.excel23.com/ saccas. Facel哥 ( SD ) 公司 Tatebayashi J

#### 圖 6-1

### 【狀況 2】從收到的大量電子郵件中

#### 取得資料並製作成 Excel 清單

利用 Excel VBA 可以從 Outlook 收到的大量電子郵件中,取 《《<sup>這裡的操作是以在電</sup> 得「收信日期」、「寄件者」、「寄件者 email」、「主旨」、「內 文 | 等各種資料,整合成 Excel 的清單 (圖 6-2)。

腦安裝了 Outlook 為 前 提。 如 果 你 的電腦沒有安裝 Outlook,將無法執 行,敬請見諒。

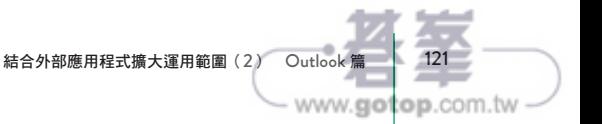

6 章結 :合外部應用程式擴大運用範圍  $\tilde{\epsilon}$ Outlook

篇

第

在 Excel 操作 Internet Explorer,可以自動將網頁資料 收集到 Excel 或自動操作網頁!

稱為「IE」)的方法。利用巨集操作 IE 可以從網頁取得資料,  $\bigwedge$  IE 是網際網路瀏覽器。 本章要說明使用 Excel VBA 操作 Internet Explorer(以下簡 自動執行網頁操作。

你是否碰過以下狀況?

#### 【狀況1】

想逐一杳詢網頁上的商品或物件等內容,整理成 Excel 的清單,可是要一 個一個拷貝&貼上實在很麻煩⋯。

【狀況2】

要在網站上的表單依序輸入字串,可是每次都要手動操作很麻煩…。

使用 Excel VBA 操作 IE 可以解決上述煩惱。

#### 補充說明

IE 是一直以來內建在 Windows 的瀏覽器,可是現在已經非主流瀏覽器,也 無法確定未來能持續存在多久。可是就算想操作 Edge 或 Chrome 等比較流 行的瀏覽器,VBA 卻沒有可以操作這些瀏覽器的程式庫。不過你可以安裝 「Selenium Basic」等第三方程式庫,在 VBA 內使用這個程式庫,當作替代 方案。

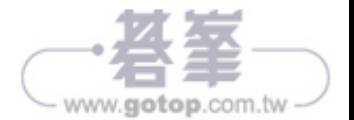

# 【狀況 1】逐一查詢網頁上的商品或物件等內容,整理成 Excel 的清單(網頁抓取)

在 Excel VBA 操作 IE,可以從網頁的商品網頁、搜尋結果網 頁、排名網頁等取得「商品名稱」、「價格」、「規格」等資料。

從網頁上取得資料稱作「抓取(Scraping)」,操作IE 就能輕易 抓取網頁內容。此外,把擷取的資料整理成 Excel 的清單,就 能運用 Excel 擅長的統計分析功能或用圖表進行資料視覺化。

圖 7-1 是從房地產網站(https:// vbaweb.neocities.org/)的物 件清單網頁中, 擷取資料到 Excel 的範例。

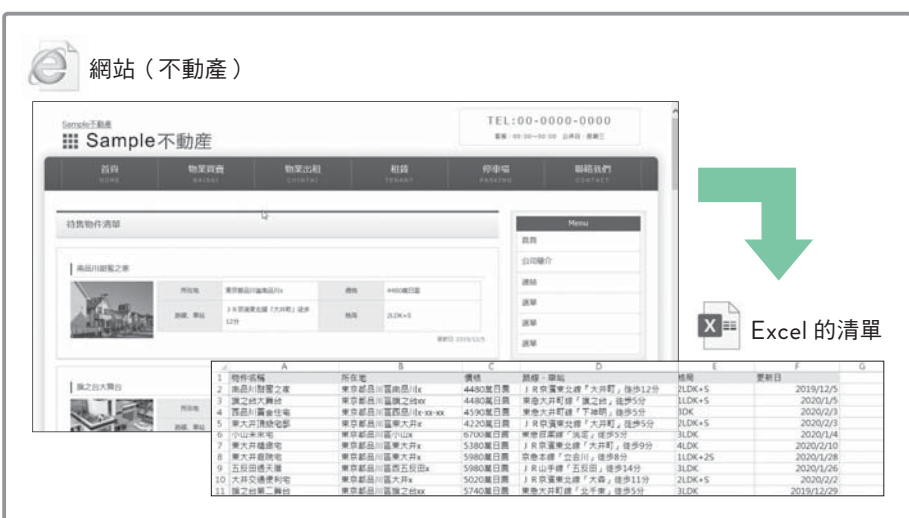

#### 圖 7-1

#### 【狀況 2】在網站上的表單自動輸入字串並自動執行傳

#### 送鈕

網站包含登入表單(輸入使用者名稱、密碼的表單)、搜尋表單 (輸入搜尋關鍵字的表單)等各種表單。使用 VBA 操作 IE, 可以自動插入字串,連執行傳送按鈕都能自動化。

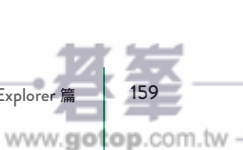

 $\frac{3}{3}$ 

Internet Explorer

結合外部應用程式 擴大運用範圍 (3) Internet Explorer 篇

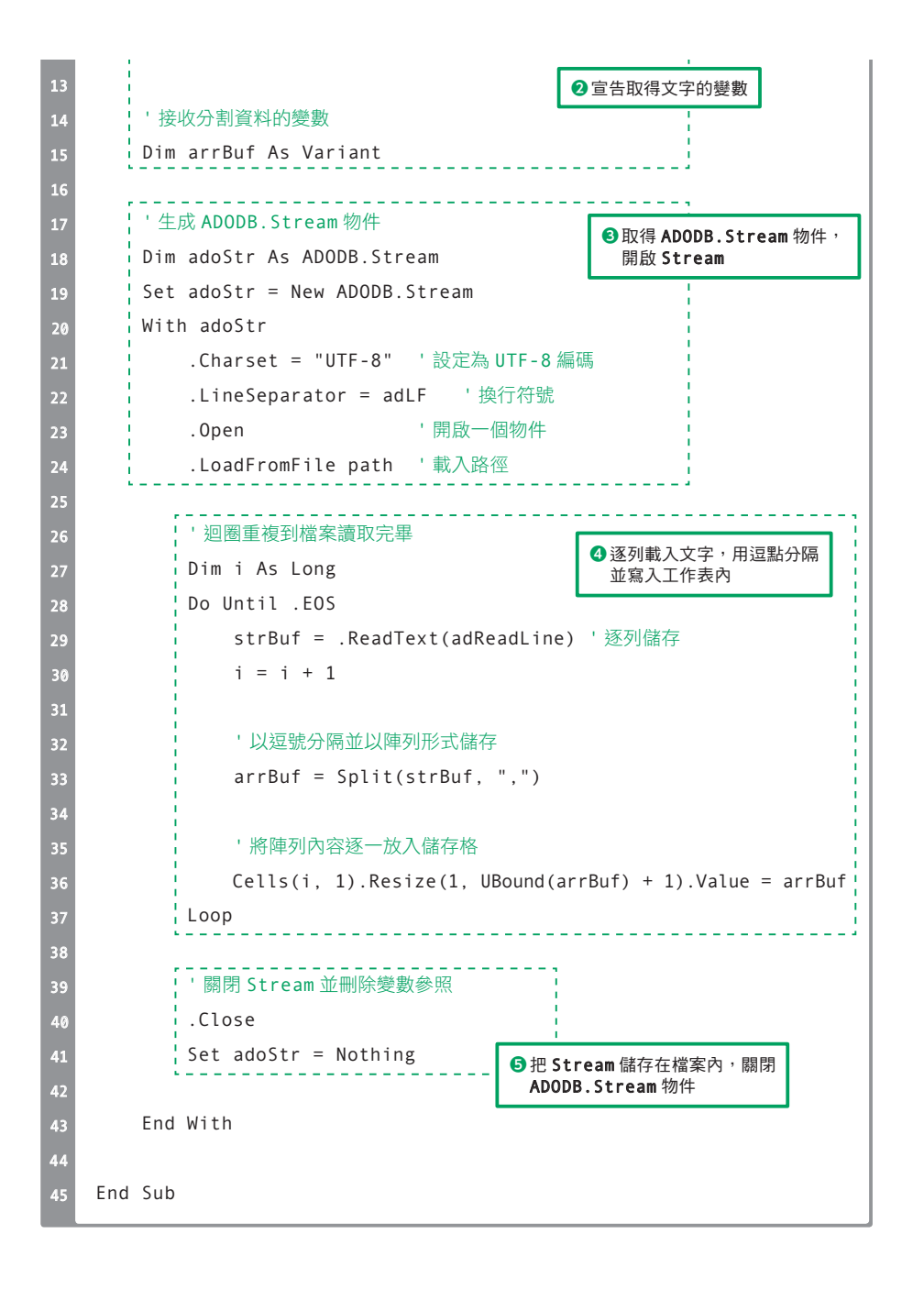

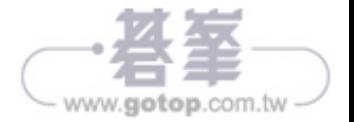

#### 圖 9-5:程式的結果

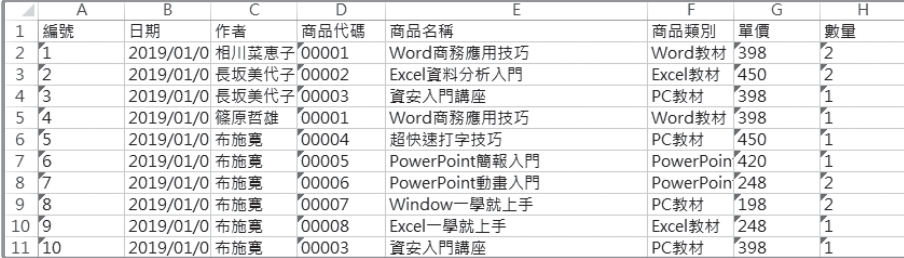

#### 補充說明:注意顯示格式!

在「商品代碼」欄顯示了「00001」等號碼,編輯儲存格並確定後,開頭的 「0000」就會被省略,並自動變成「1」。這是因為儲存格的顯示格式為「一 般」,如果要避免上述現象,必須將「商品代碼」D 欄的顯示格式改成「文 字」。

因此在程式 9-1 的 End Sub 前面,最好追加以下程式碼。

' 將 D 欄的數值格式改為「文字」

Columns("D").NumberFormatLocal = "@"

程式 9-1 的流程如下所示,以下將分別説明各個程式碼。

 把要載入的檔案路徑儲存在變數內 宣告暫時讀取文字的變數 生成 ADODB.Stream 物件,開啟 Stream 逐列載入文字,用逗點分隔並寫入工作表 把 Steam 儲存成檔案並關閉 ADODB.Stream 物件

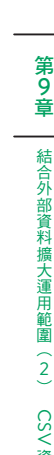

結合外部資料 擴大運用範圍(2) CSV資料篇 249

www.gotop.com.tw